## **Inhaltsverzeichnis**

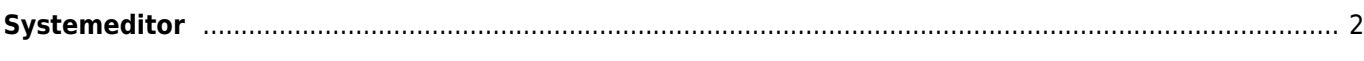

## <span id="page-1-0"></span>**Systemeditor**

Der Systemeditor ermöglicht den Zugriff auf wichtige Dateien für das Seitenlayout. Der Aufruf erfolgt über das Administrationsmenü oder den Schnellzugriff. Im System-Editor können folgende Dateien bearbeitet werden:

- custom.css
- print.css
- home.tpl
- showpage.tpl

Die Auswahl erfolgt über eine Auswahl-Dropdown-Liste. Standardmäßig wird die Datei custom.css beim Aufruf der Seite angezeigt.

Über die custom.css Datei lässt sich das Erscheinungsbild der Seite fast vollständig anpassen. Dort können Farben, Schriftgrößen und HTML-Elemente bearbeitet werden um diese einer Vereinshomepage anzugleichen.

Die print.css steuert die Ausgabe u. a. für den Druck von PDF-Dokumenten oder Ausgaben direkt über den Browser (STRG+P).

Das home.tpl erzeugt die Ausgabe der Home-Seite und kann beliebig angepasst werden. Es handelt sich dabei um eine HTML-Seite.